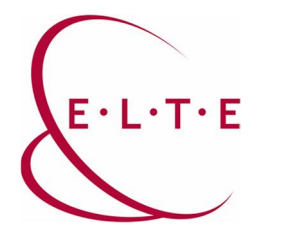

## **Neptun natív kliens telepítési útmutató**

A kliens letöltéséhez és használatához mindenképp szükség van FIX IP-és VPN kapcsolatra, mivel a natív kliens, csak és kizárólag belső hálózatból érhető el. Ha Ön nem rendelkezik ilyennel, akkor a helyi támogató csoporton keresztül igényelheti azt:

http://iig.elte.hu/ugyfeltamogatas/elerhetoseg

A VPN telepítése és használati útmutatóját az alábbi linken érheti el:

http://iig.elte.hu/vpn/beallitasok

A fenti leírás segítségével azt is ellenőrizheti, hogy rendelkezik-e FIX IP-és VPN-el.

Telepítési útmutató:

1. Hozzunk létre egy mappát a fő meghajtónkon.

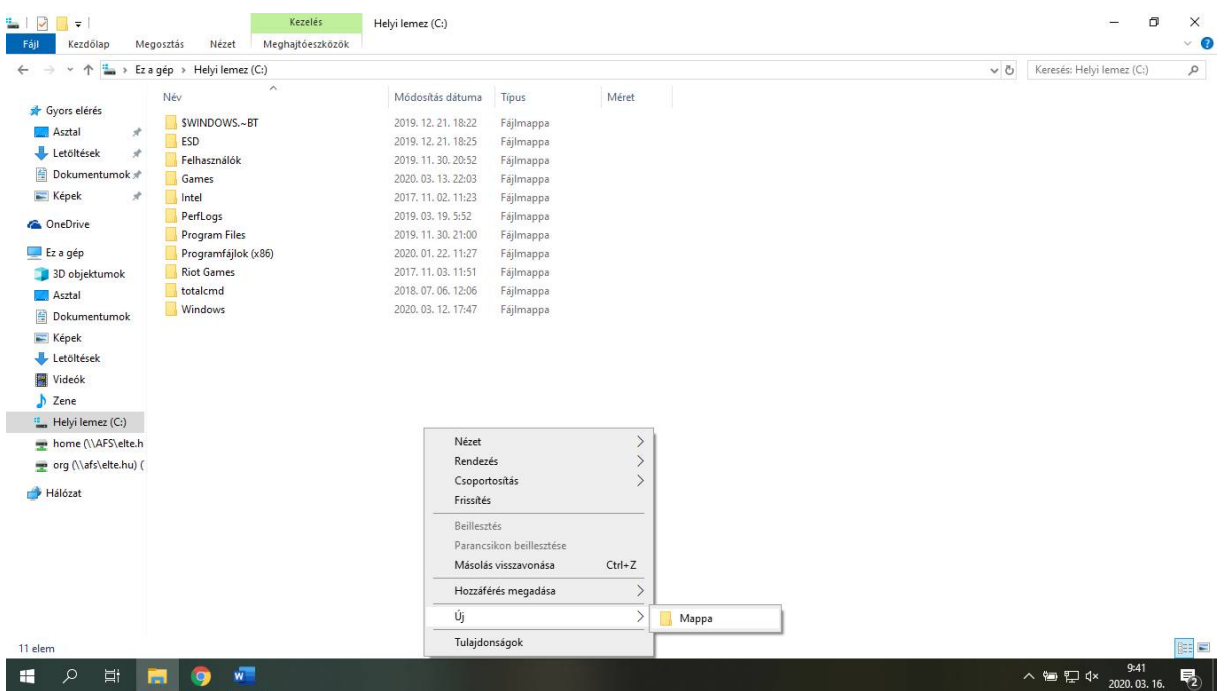

Ezt követően nevezzük el Neptun néven a mappát.

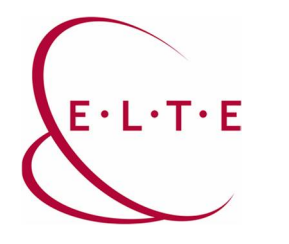

2. Látogassunk el a következő oldalra (https://szoftver.elte.hu/files/Neptun/) és a caesar-os felhasználónevünk, valamint a hozzá tartozó jelszavunk beírás után, töltsük le mind a két fájlt az előző pontban létrehozott mappába.

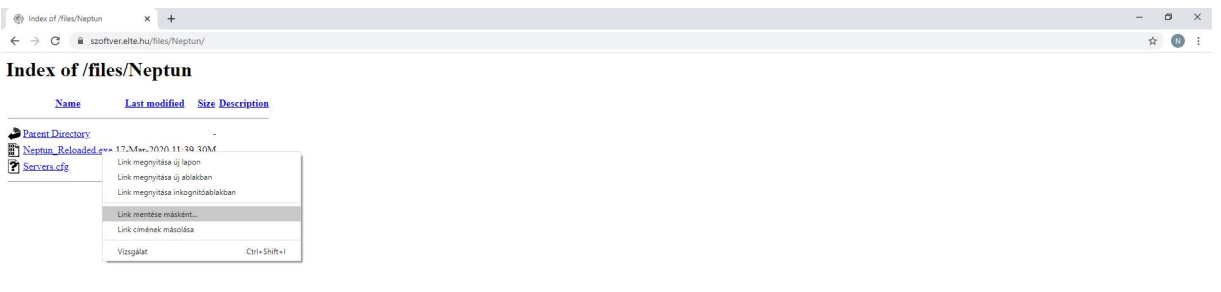

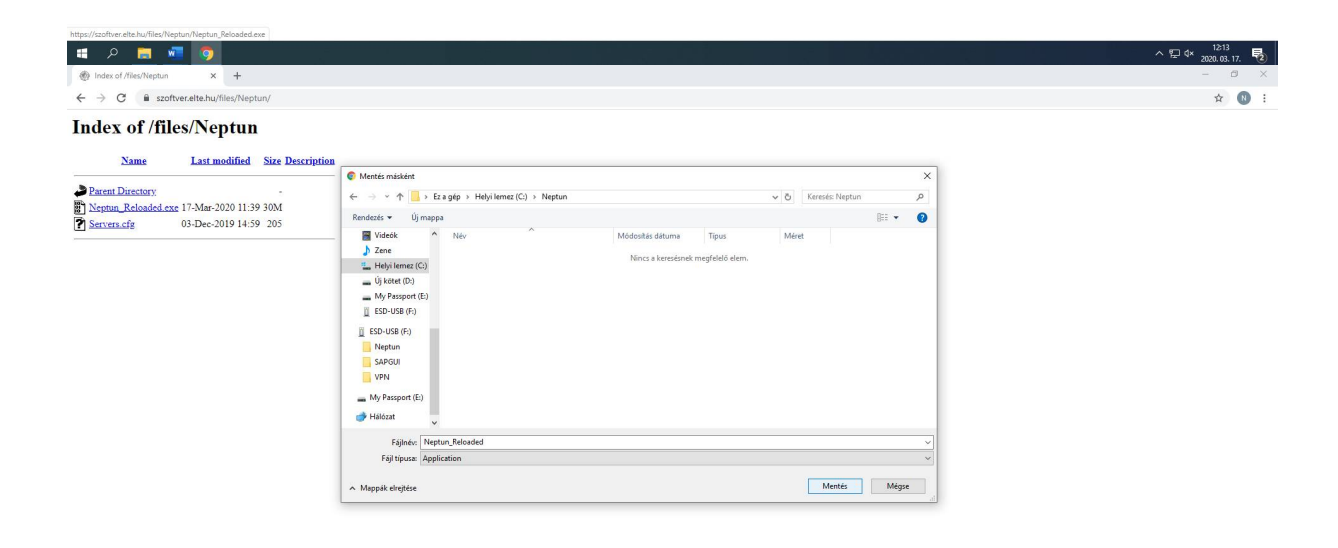

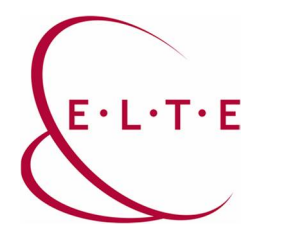

3. Következő lépésként indítsuk el a telepítőt rendszergazdaként futtatva.

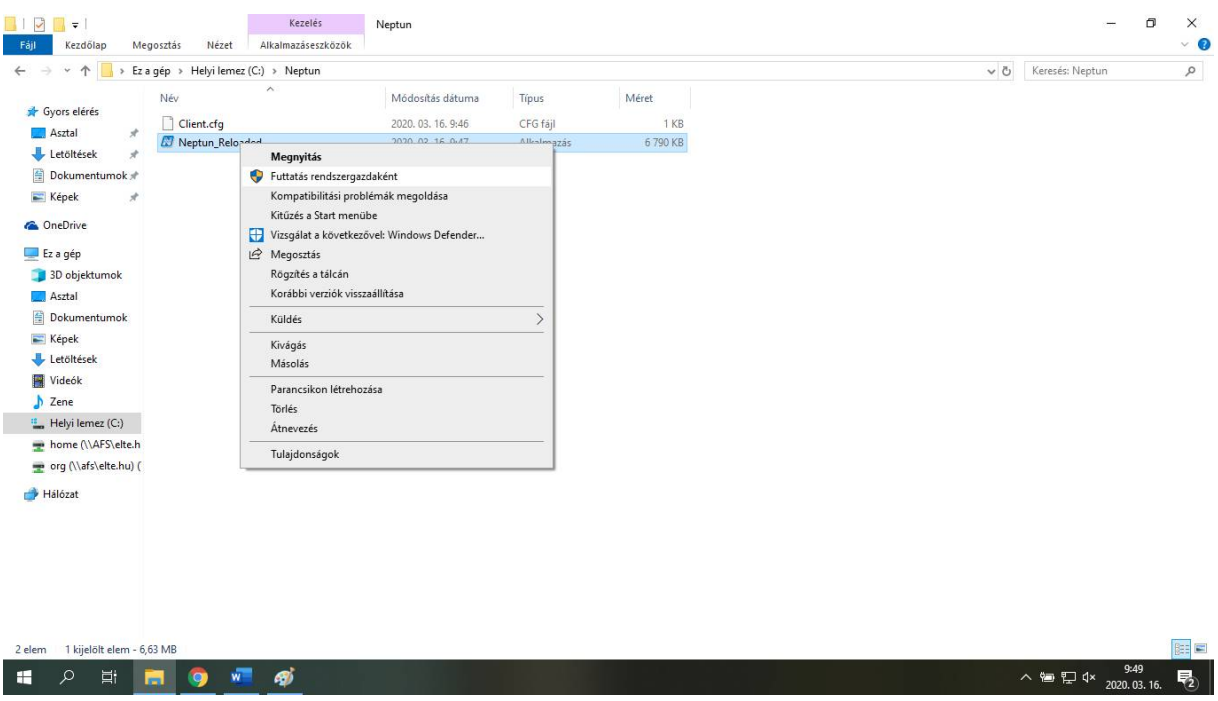

4. Miután megvagyunk, írjuk be a neptun azonosítónkat és a hozzá tartozó jelszavunkat, majd kattintsunk a bejelentkezésre.

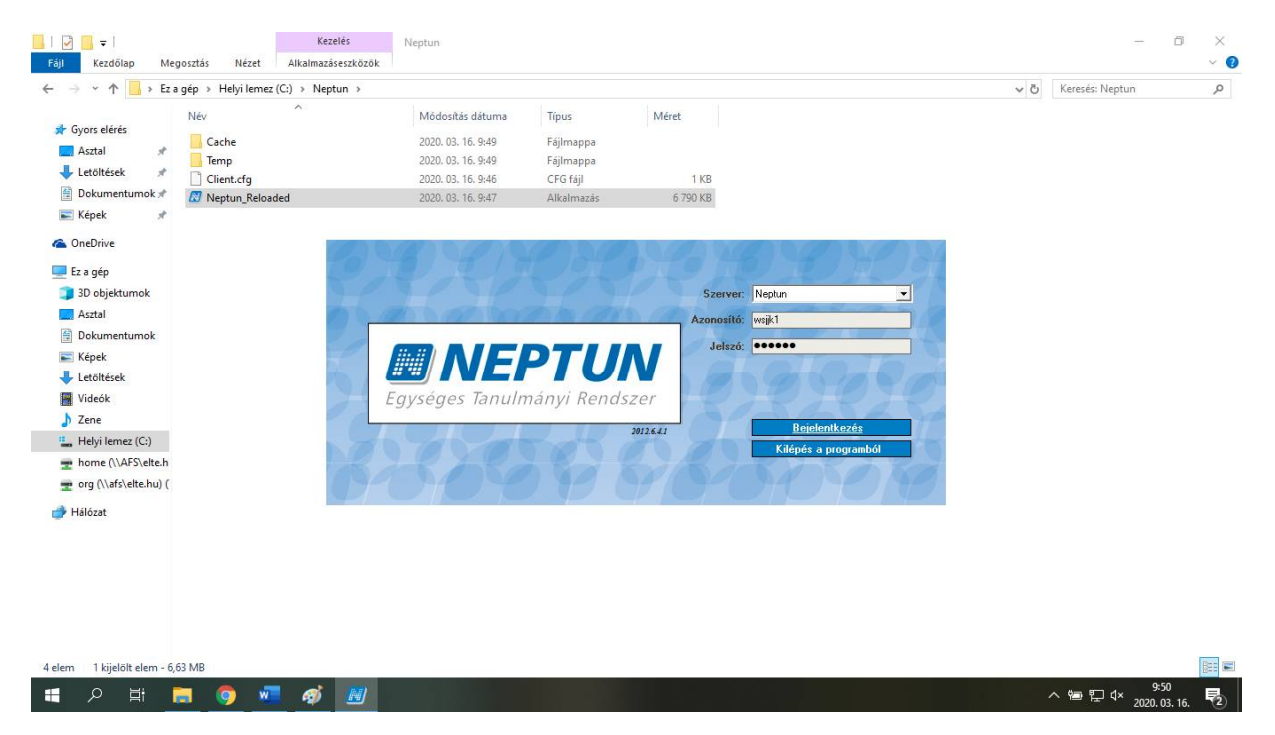

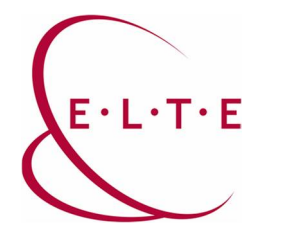

 $P$  in  $\blacksquare$ 

 $W$ 

 $\mathbf{x}$ 

 $\bullet$ 

 $\mathbf{u}$ 

**Cím:** 1117 Budapest, Pázmány Péter sétány 1/A, 6. emelet 6.127 szoba 1088 Budapest, Múzeum körút 4/C, Alagsor 61/A. szoba **Telefon:** 372-2500/6800 **Fax:** 372-2500/6741, 372-2991 **E-mail:** operator@elte.hu **Honlap**: iig.elte.hu

Ezt követően a kliens frissítést fog végre hajtani. Nekünk itt nincs teendőnk, csak meg kell várnunk, amíg ez végbe megy. Ha mindent jól csináltunk a következő kép kell, hogy fogadjon minket:

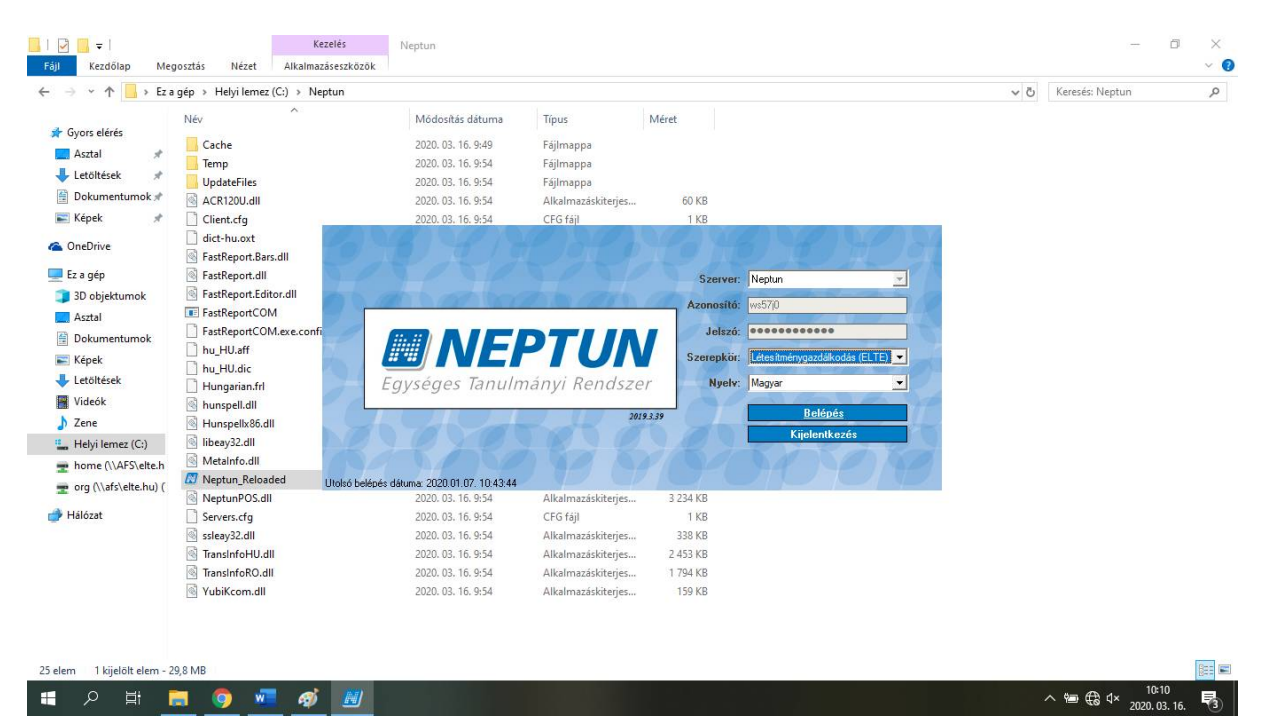

- 5. Itt ismét a bejelentkezésre kell kattintanunk, ami után már használhatjuk is a programot.
- 6. Már csak egy dolgunk van hátra, mégpedig egy ikon létrehozása az asztalra. Ezt megtehetjük a Neptun Reloaded ikonra jobb egérgombbal kattintva, majd a küldés menüponton belül, az asztali parancsikon létrehozása pontot választva.

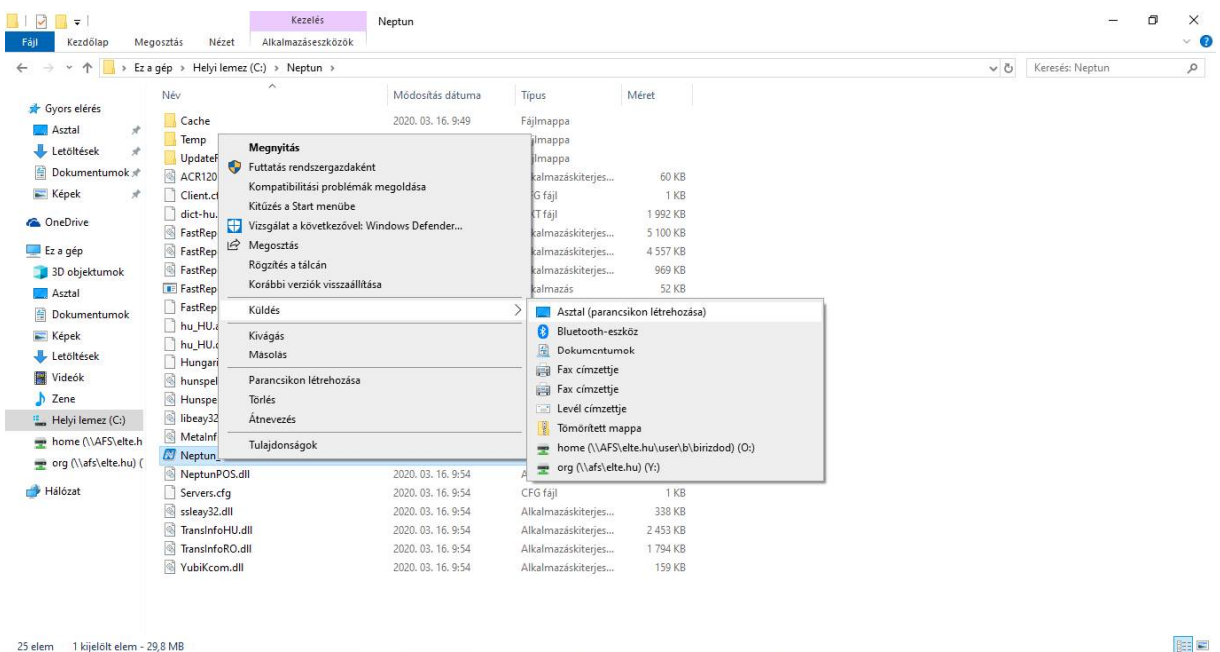

 $\land$  **iii** (  $\frac{1205}{2020.03.16}$ 

 $\overline{\mathbb{F}}_2$ 

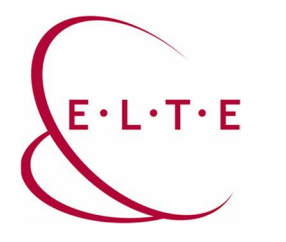

Sikeres használatot kívánunk!

Ha bármi kérdése merül fel, vagy elakad a telepítéssel kapcsolatban, akkor keresse a helyi ügyféltámogató kollégákat, a fenti elérhetőségeken, vagy hívja bizalommal a diszpécsereinket a 6800-ás melléken.